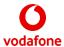

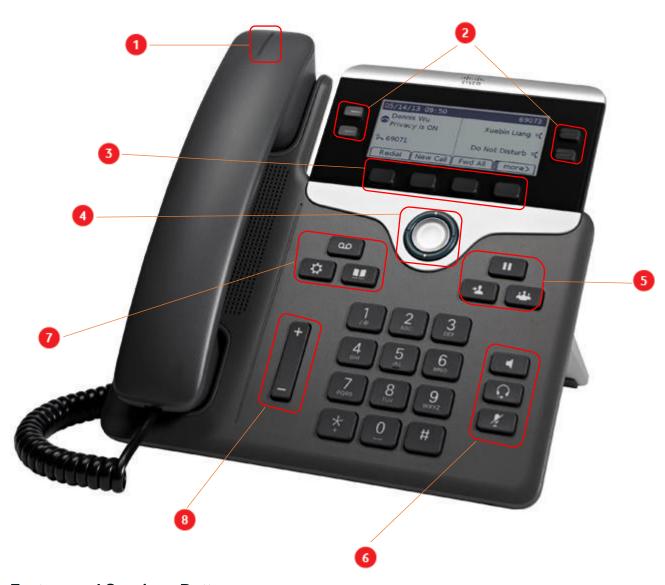

## **Feature and Sessions Buttons**

- 1. Incoming call or voicemail indicator
- 2. Line keys
- 3. Softkeys
- 4. Navigation cluster
- 5. Hold, Transfer and Conference
- 6. Headset, Speakerphone and Mute
- 7. Voicemail, Settings and Directory
- 8. Volume

#### Make a Call

Enter a number and pick up the handset or press the **Dial** button

#### **Answer a Call**

Incoming call flashes red on the terminal and handset. To answer you can either:

- A. Pick up the receiver
- B. Select the line key
- C. Speaker phone button to answer on speaker phone
- D. Select the headset button should a headset be connected

### Place a Call on Hold

Step A. Press **Hold** 

Step B. To resume a held call, press Hold again or press the resume button

#### **View Your Recent Calls**

Step A Press **Settings** 

Step B Select Recents

Step C Select a line to view

#### **Assisted Transfer of a Call to Another Person**

Step A From a call that is not on hold, press transfer

Step B Enter the other person's phone number and press call

Step C when the other person answers the call, press Transfer again

#### Unassisted Transfer of a Call to Another Person

Step A From a call that is not on hold, press the BlindXfer button

# CISCO IP PHONE 7841 QUICK REFERENCE GUIDE FOR VODAFONE ONE NET

Step B Enter the number you wish to transfer too and press Call

Step C End the call, and the two calls will be connected unassisted

#### **Add Another Person to a Call**

Step A – from a connected call that is not on hold press **Conference** 

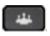

Step B - Add the other person to the call by entering the phone number and press  ${\bf Call}$ 

Step C – Press Conference

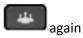

## Make a Call with a Headset

Step A Plug in a headset

Step B Enter a number using the keypad

Step C Press **Headset** 

## Make a Call with the Speakerphone

Step A enter a number using the keypad

Step B Press **Speakerphone** 

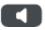

#### **Mute Your Audio**

Step A Press **Mute** 

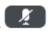

Step B Press Mute again to turn off

## **Listen to Your Voice Messages**

Press **Messages** 

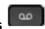

and follow the voice prompts.

#### **Forward All Calls**

Step A - Select Forward via the Soft Keys

Step B - Enter the number you wish to enable call forwarding to

Step C - Select **Cal**l via the Soft Keys

Call forwarding will now be in effect, and the Clr Fwd option is visible in the soft key display

## **To Clear Forwarding**

Step A - Press Clr Fwd via the Soft Keys

## Adjust the Volume in a Call

Press **Volume** left or right to adjust the handset, headset or speakerphone when the phone is in use.

## **Adjust the Ringtone Volume**

Press **Volume** left or right to adjust the ringer volume when the phone is not in use.

### Silence the ring on an Incoming Call

Press Volume down once

This is a quick reference guide to your Cisco 7841 IP phone and some of its features when connected to the Vodafone One Net service in the UK.

For more information on how to use your phone and the One Net service itself, please visit the One Net Information Site:

https://onenet.vodafone.com